# **Eingeschränkte Seiten**

# <span id="page-0-0"></span>Lernziele

Nach dem Durchlesen dieses Artikels haben Sie Kenntnis über:

- rechtliche Bestimmungen des Confluence
- das Einschränken von Seiten oder Bereichen für einzelne Nutzer oder Nutzergruppen
- [Lernziele](#page-0-0)
- [Anleitung](#page-0-1)
- [Seiten-Beschränkungen einrichten](#page-0-2) [Ergebnis bzw. Beispiel](#page-1-0)
- **[Videotutorial](#page-1-1)**
- [Quellen und Links](#page-1-2)

## <span id="page-0-1"></span>Anleitung

Bitte lesen zuvor die Beschreibungen über das [Rechtesystem des Confluence](https://wiki.htw-berlin.de/confluence/display/hilfe/Rechtesystem+des+Confluence) und [Benutzer- und Gruppenrechte verwalten](https://wiki.htw-berlin.de/confluence/display/hilfe/Benutzer-+und+Gruppenrechte+verwalten).⋒

Mit den eingeschränkten Seiten haben Sie die Möglichkeit bestimmten Personen oder/und Gruppen exklusive Rechte auf eine Seite zu gewähren. Auch hier ist wichtig, dass Sie nur bereits eingeräumte Bereichsberechtigungen runterschrauben oder beibehalten können. Wenn eine Person nur Leserechte auf einen Bereich hat, können Sie Ihm mit den eingeschränkten Seiten keine Schreibrechte einräumen!

### **Warum sollten Sie möglichst keine Einzelbenutzer bei Seiteneinschränkungen verwenden?**

Der Vorteil liegt nicht sofort auf der Hand und kommt erst bei regem Gebrauch der Seiteneinschränkungen zu Tage. Am Anfang möchten Sie vielleicht nur eine Seite einschränken und dafür ist die Benutzer-bezogene Einschränkung mit wenigen Benutzern völlig ausreichend und auch optimal. Möchte Sie bei einer Seite Einschränkungen einer großen Anzahl von Personen/Benutzern zuweisen, so müssen Sie bei jeder Änderung zu dieser Seite navigieren und die Seiteneinschränkungen anpassen. Bei einer oder zwei Seiten lässt sich der Aufwand noch gut kontrollieren, jedoch bei mehr als fünf Seiten werden Sie schnell den Überblick verlieren. Und genau da kommen Gruppen ins Spiel. Sie weisen auf der Seite bei der Seiteneinschränkung die Rechte einer Gruppe zu und müssen die Seite nicht mehr anfassen. Sie müssen indes nur noch die Gruppe ändern lassen. Die Gruppe wird automatisch im Hintergrund angepasst und die Seiteneinschränkungen aktualisiert. Interessant werden Gruppen bei stark verschachtelten Seiten mit Seiteneinschränkungen. Auch hier wird nur die Gruppe angepasst und Ihre Seiteneinschränkungen werden aktualisiert. Sollte ein Mitarbeiter das Unternehmen verlassen, wird der Benutzer automatisch durch das System aus den allen Gruppen entfernt und Ihre Seiteneinschränkungen sind wieder vollautomatisch aktualisiert.

### <span id="page-0-2"></span>Seiten-Beschränkungen einrichten

- 1. Gehen Sie dazu auf die konkrete Seite
- 2. Klicken Sie auf **Extras** und anschließend auf **Beschränk ungen**

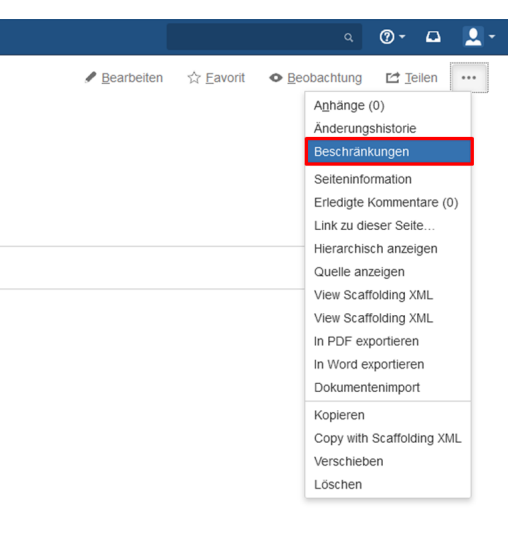

Um die Beschränkungen entsprechen anzupassen wählen Sie **Anzeigen und Bearbeiten eingeschränkt** aus. Dort können Sie Benutzer und Gruppen auswählen und Lese- und Schreibrechte einräumen. Danach können Sie Benutzern und Gruppen Lese- und Schreibrechte einräumen.

Bitte lesen Sie für weitere Informationen dazu die Seite [Rechtesystem](https://wiki.htw-berlin.de/confluence/display/hilfe/Rechtesystem+des+Confluence)  [des Confluence](https://wiki.htw-berlin.de/confluence/display/hilfe/Rechtesystem+des+Confluence) in der [FAQ](https://wiki.htw-berlin.de/confluence/display/hilfe/FAQ).

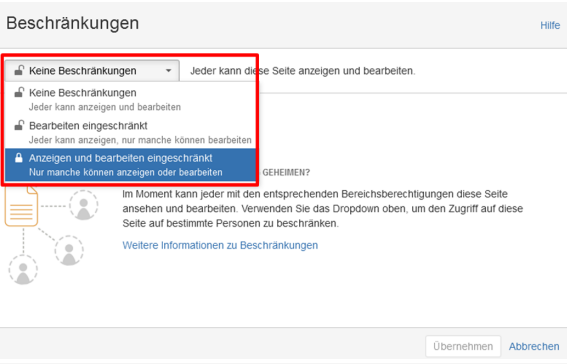

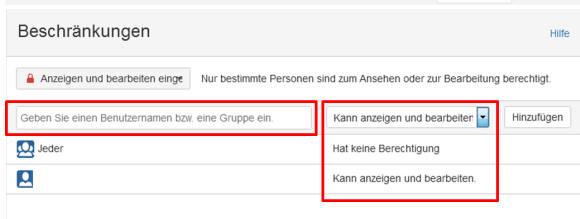

#### Übernehmen Abbrechen

# <span id="page-1-0"></span>Ergebnis bzw. Beispiel

Für diesen Artikel ist noch kein Ergebnis oder Beispiel vorhanden.

## <span id="page-1-1"></span>Videotutorial

Für diesen Artikel ist noch kein Video vorhanden.

Für weitere Videoerklärungen zu allen Features navigieren Sie bitte zur [Tutorial-Seite des Hilfebereichs](https://wiki.htw-berlin.de/confluence/display/hilfe/Video-Tutorials).

# <span id="page-1-2"></span>Quellen und Links

<https://confluence.atlassian.com/doc/page-restrictions-139414.html>